## STID1 - IUT Vannes TP noté sur le logiciel QGIS

G. Copros

Important : Le fichier final devra être déposé sur la plateforme Moodle au plus tard à l'heure de fin de l'évaluation. Vous êtes invités à prendre vos précautions afin de ne pas dépasser cet horaire. Tout retard compris entre 0 et 5 minutes conduira à une note divisée par deux, et au-delà de 5 minutes les fichiers ne pourront plus être déposés et ne seront pas évalués. Aucun document n'est autorisé, et hormis Moodle, l'accès à tout type de ressource ou service en ligne est interdit et sera sanctionné.

Vous aurez besoin des fichiers suivants disponibles sur Moodle dans le répertoire "Données évaluations 2019" :

• Le fichier "Impact\_écologique.xls", contenant les données sur l'impact écologique des pays du monde en 2014.

Explication : l'impact écologique d'un pays représente le nombre de planètes théoriquement nécessaires à la production durable des ressources mondiales si tout le monde consommait comme un habitant moyen de ce pays. Cet impact se divise en six catégories : la surface (en nombre de planètes) de terrain bâti, de végétation nécessaire à l'absorption du CO2, de zones de pêche, de zones de pâturage, de zones agricoles et de forêts exploitées. L'impact total de chaque pays et sa répartition en six catégories sont renseignés dans sept colonnes du fichier.

• La carte des pays du monde : le fichier "carte\_du\_monde\_2014.shp" et tous les fichiers associés disponibles dans le répertoire /monde.

Vous devez rendre un unique fichier pdf que vous nommerez "Nom1\_Nom2.pdf" (ou "Nom1.pdf" si vous travaillez seul). Exemple : "Dupont\_Durand.pdf". Ce fichier contiendra deux cartes sur une même page, accompagnées d'un titre et d'une légende. Le rendu final doit être similaire à l'image donnée à la fin du sujet (texte à adapter).

## Exercice 1 -

À partir des deux fichiers, créer une carte affichant l'impact écologique total des différents pays du monde. Indication : on n'oubliera pas d'enregistrer la couche dans un nouveau fichier après une jointure.

## Instructions à respecter :

- Choisir une représentation graduée en quatre classes, qui auront comme légende : " $\langle 1$ ", "1  $-2$ ", "2 - 4" et ">4".
- Ces quatre classes seront représentées en dégradé de bleu.
- Les pays pour lesquels l'information est manquante seront hachurés (on pourra pour cela conserver la couche "Carte\_monde" originale en arrière-plan, avec un symbole unique).

Dans le composeur d'impression, placer ensuite cette carte dans la partie supérieure de la page (au format paysage). Dans l'onglet "Propriétés de l'objet", diminuer l'échelle de manière à remplir l'espace disponible (on pourra également couper l'Antarctique).

## Exercice 2 -

Créer une couche ne contenant que les pays d'Europe (code région 150) sauf la Russie. Représenter le PIB/habitant de ces pays en dégradé de rouge, et le détail de l'impact écologique (sa répartition en six catégories) en camemberts. Placer cette carte dans la partie inférieure gauche.

Instructions à respecter :

- Les pays non concernés mais apparaissant sur la carte (Russie, Maghreb, Turquie,...) seront hachurés comme dans l'exercice 1 (cf image ci-dessous). Les îles européennes éloignées du continent n'ont pas besoin d'être représentées.
- Pour le PIB/habitant, choisir quatre classes et le mode "quantiles". Arrondir à des valeurs entières dans la légende.
- La taille des camemberts sera proportionnelle à l'impact écologique total de chaque pays, avec une échelle de 10.

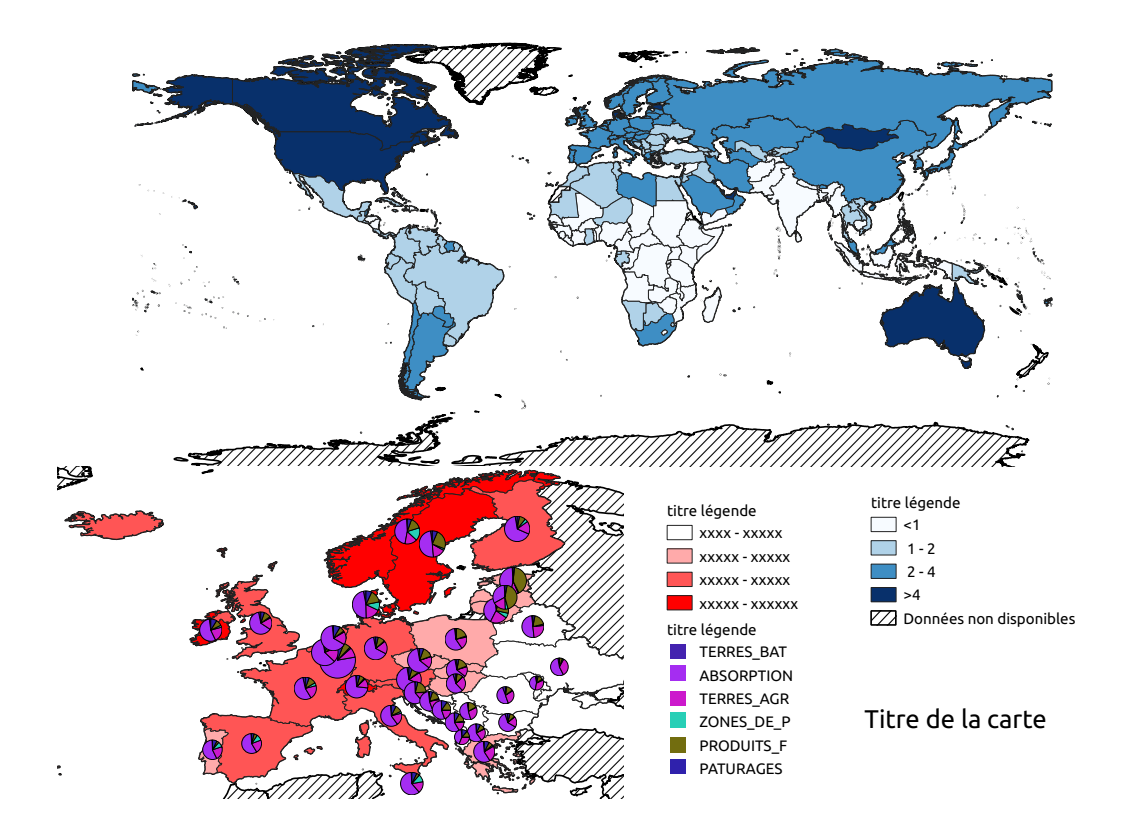